*By Falko Timme* Published: 2008-05-22 19:03

# **Installing And Using OpenVZ On Debian Etch**

Version 1.0 Author: Falko Timme <ft [at] falkotimme [dot] com> Last edited 05/08/2008

In this HowTo I will describe how to prepare a Debian Etch server for OpenVZ. With OpenVZ you can create multiple Virtual Private Servers (VPS) on the same hardware, similar to Xen and the Linux Vserver project. OpenVZ is the open-source branch of Virtuozzo, a commercial virtualization solution used by many providers that offer virtual servers. The OpenVZ kernel patch is licensed under the GPL license, and the user-level tools are under the QPL license.

This howto is meant as a practical guide; it does not cover the theoretical backgrounds. They are treated in a lot of other documents in the web.

This document comes without warranty of any kind! I want to say that this is not the only way of setting up such a system. There are many ways of achieving this goal but this is the way I take. I do not issue any guarantee that this will work for you!

# **1 Installing OpenVZ**

In order to install OpenVZ, we need to add the OpenVZ repository to our /etc/apt/sources.list:

vi /etc/apt/sources.list

[...] deb http://download.openvz.org/debian-systs etch openvz [...]

Run

wget -q http://download.openvz.org/debian-systs/dso\_archiv\_signing\_key.asc -O- | apt-key add - && apt-get update

afterwards to download the key of that repository and update the package database.

The repository contains six OpenVZ kernel from which you must choose one. The *ovzkernel* packages use the original OpenVZ kernel configuration, the fzakernel packages use the default Debian kernel configuration plus OpenVZ settings:

- ovzkernel-2.6.18: uniprocessor | up to 4GB of RAM | i386 and amd64
- ovzkernel-2.6.18-smp: symmetric multiprocessor | up to 4 GB of RAM | i386 and amd64
- ovzkernel-2.6.18-enterprise: SMP + PAE support + 4/4GB split | up to 64 GB of RAM | i386 only
- fzakernel-2.6.18-686: uni- and multiprocessor | up to 4GB of RAM | i386
- fzakernel-2.6.18-686-bigmem: symmetric multiprocessor | up to 64 GB of RAM | i386
- fzakernel-2.6.18-amd64: uni- and multiprocessor | amd64

Pick one of them and install it as follows:

apt-get install fzakernel-2.6.18-686-bigmem

#### Next update the GRUB boot loader:

update-grub

Now we install some OpenVZ user tools plus a minimal Debian Etch OS template which we can use to create virtual machines:

apt-get install vzctl vzquota vzctl-ostmpl-debian vzprocps vzdump

Create a symlink from /var/lib/vz to /vz to provide backward compatibility:

ln -s /var/lib/vz /vz

Open /etc/sysctl.conf and make sure that you have the following settings in it:

vi /etc/sysctl.conf

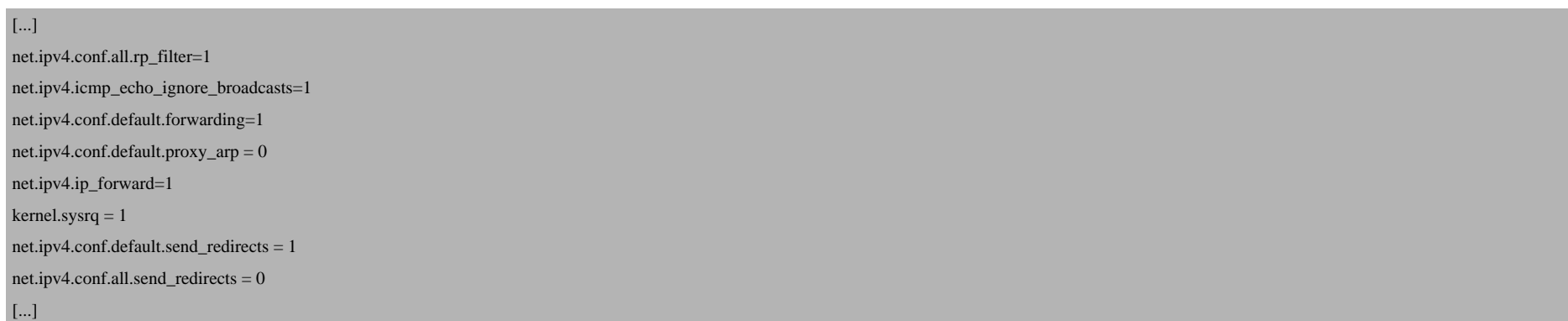

If you need to modify /etc/sysctl.conf, run

sysctl -p

afterwards.

The following step is important if the IP addresses of your virtual machines are from a **different subnet** than the host system's IP address. If you don't do this, networking will not work in the virtual machines!

Open /etc/vz/vz.conf and set NEIGHBOUR\_DEVS to all:

vi /etc/vz/vz.conf

[...] NEIGHBOUR DEVS=all [...]

Finally, reboot the system:

reboot

If your system reboots without problems, then everything is fine!

Run

uname -r

and your new OpenVZ kernel should show up:

```
server1:~# uname -r
  2.6.18-fza-028stab053.5-686-bigmem
server1:~#
```
# **2 Using OpenVZ**

I will now show you the basic commands for using OpenVZ.

To set up a VPS from the default minimal Debian Etch template (you can find it in /var/lib/vz/template/cache), run:

vzctl create 101 --ostemplate debian-4.0-i386-minimal --config vps.basic

The 101 must be a uniqe ID - each virtual machine must have its own unique ID. You can use the last part of the virtual machine's IP address for it. For example, if the virtual machine's IP address is 1.2.3.101, you use 101 as the ID.

If you want to have the vm started at boot, run

```
vzctl set 101 --onboot yes --save
```
To set a hostname and IP address for the vm, run:

vzctl set 101 --hostname test.example.com --save

vzctl set 101 --ipadd 1.2.3.101 --save

Next we set the number of sockets to 120 and assign a few nameservers to the vm:

```
vzctl set 101 --numothersock 120 --save
vzctl set 101 --nameserver 213.133.98.98 --nameserver 213.133.99.99 --nameserver 213.133.100.100 --nameserver 145.253.2.75 --save
```
(Instead of using the vzctl set commands, you can as well directly edit the vm's configuration file which is stored in the /etc/vz/conf directory. If the ID of the vm is 101, then the configuration file is  $/etc/yz/conf/101.conf$ .

To start the vm, run

vzctl start 101

Installing And Using OpenVZ On Debian Etch

#### To set a root password for the vm, execute

vzctl exec 101 passwd

### You can now either connect to the vm via SSH (e.g. with **PuTTY**), or you enter it as follows:

vzctl enter 101

To leave the vm's console, type

exit

### To stop a vm, run

vzctl stop 101

#### To restart a vm, run

vzctl restart 101

## To delete a vm from the hard drive (it must be stopped before you can do this), run

vzctl destroy 101

### To get a list of your vms and their statuses, run

vzlist -a

Installing And Using OpenVZ On Debian Etch *http://www.howtoforge.com/*

server1:~# vzlist -a VEID NPROC STATUS IP\_ADDR HOSTNAME 101 6 running 1.2.3.101 test.example.com

server1:~#

### To find out about the resources allocated to a vm, run

vzctl exec 101 cat /proc/user\_beancounters

#### server1:~# vzctl exec 101 cat /proc/user\_beancounters

Version: 2.5

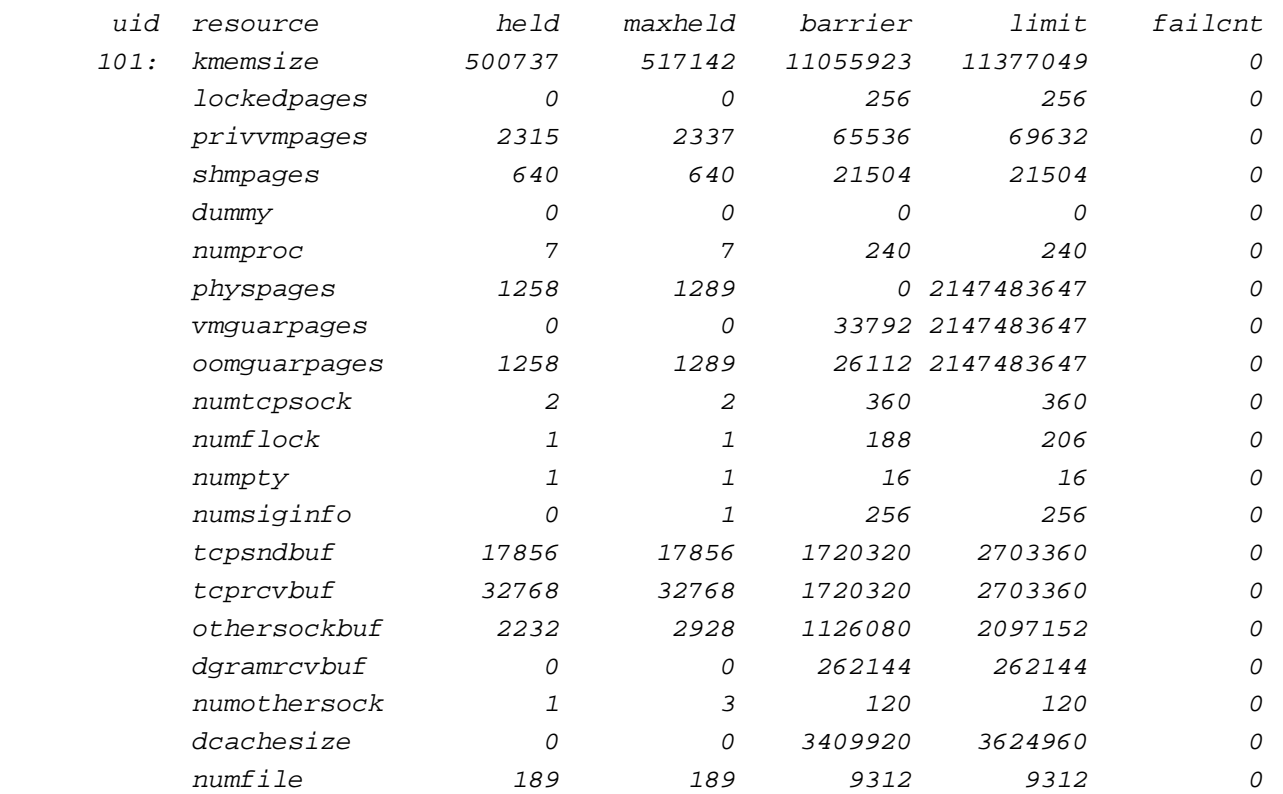

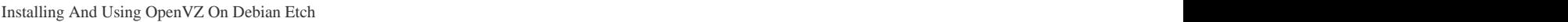

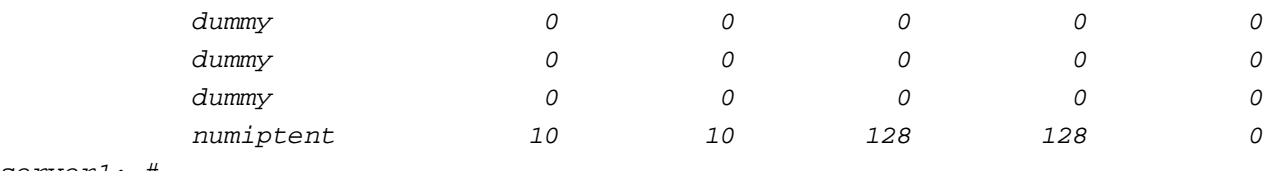

server1:~#

The failent column is very important, it should contain only zeros; if it doesn't, this means that the vm needs more re to the vm. Open the vm's configuration file in  $/etc/yz/conf$  and raise the appropriate resource, then restart the vm.

To find out more about the vzctl command, run

man vzctl

# **3 Links**

- OpenVZ: **http://openvz.org**

- Debian: **http://www.debian.org**